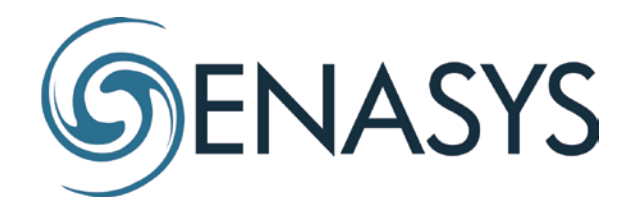

## **Tablet set up w/Replication**

The following is a high-level description of steps to install Enasys with SQL replication. The person conducting the installation should have administrative rights and basic knowledge of:

- Active Directory
- SQL / Replication
- Windows operating systems
- Tablets
- 1) Join tablets to the customer's domain
	- a. Start tablet
	- b. Click "login as other user"
		- i. Type the local [domain name]\cpike
		- ii. Password: talis4
	- c. Change the tablet's domain from EDP to the customer's domain
	- d. Log off the tablet and sign on as an administrator
- 2) Pair Bluetooth scanners to the tablets (one to one) and take note of the COM port. The COM ports **might** be the same for each device.
- 3) Install EnaSys on a standalone desktop PC
	- a. Load the Enasys license
	- b. Set the database connection string to an existing instance of SQL on the customer's network; this will be the primary SQL Publisher. Note: the user conducting the installation should have Administrator rights on the PC and SysAdmin on the database
	- c. EnaSys will create the required database schema when run for the first time
- 4) Create a Service account on the customer's domain for SQL replication
	- a. Add the Service account to SQL and provide elevated rights so the Service account can conduct data replication
- 5) Install SQL Express on the tablets
	- a. Log in to the tablet as an administrator
	- b. If the customer is using SQL 2014, there is an install package on the C drive (I think it's at C:\download\AtomsSqlExpressInstall)
	- c. Add the domain Service account (created above) to the SQL Express instance on the tablet. Provide elevated security so the Service account can conduct data replication
- d. Set security for appropriate users on the SQL Express instances. Security can be managed vis AD Groups
- 6) Set up SQL data replication so the primary network instance of SQL is the Publisher and the tablets are SQL Subscribers. Set up replication so the EnaSys schema is pushed to the tablets
- 7) Install EnaSys on the tablets
	- a. Note: do not install the existing version of EnaSys (if there is one) on the tablet. We'll send the latest version
	- b. Load the license
	- c. Set the database connection string to the local version of SQL Express

For additional information, see the EnaSys Quick Start Guide and the SQL Replication Overview.